## **Постановка задачи для работы с конфигурацией 1С: Управление торговлей, ред. 11.5 (далее – 1С:УТ)**

## **Создание отчета «Информация о фасовке»**

Отчет должен быть создан в системе компоновки данных (СКД). Должны быть доступны все типовые функции, по печати, отправки, сохранению отчета и т.д.

Отчет должен быть доступен из раздела «Склад и доставка - Отчеты».

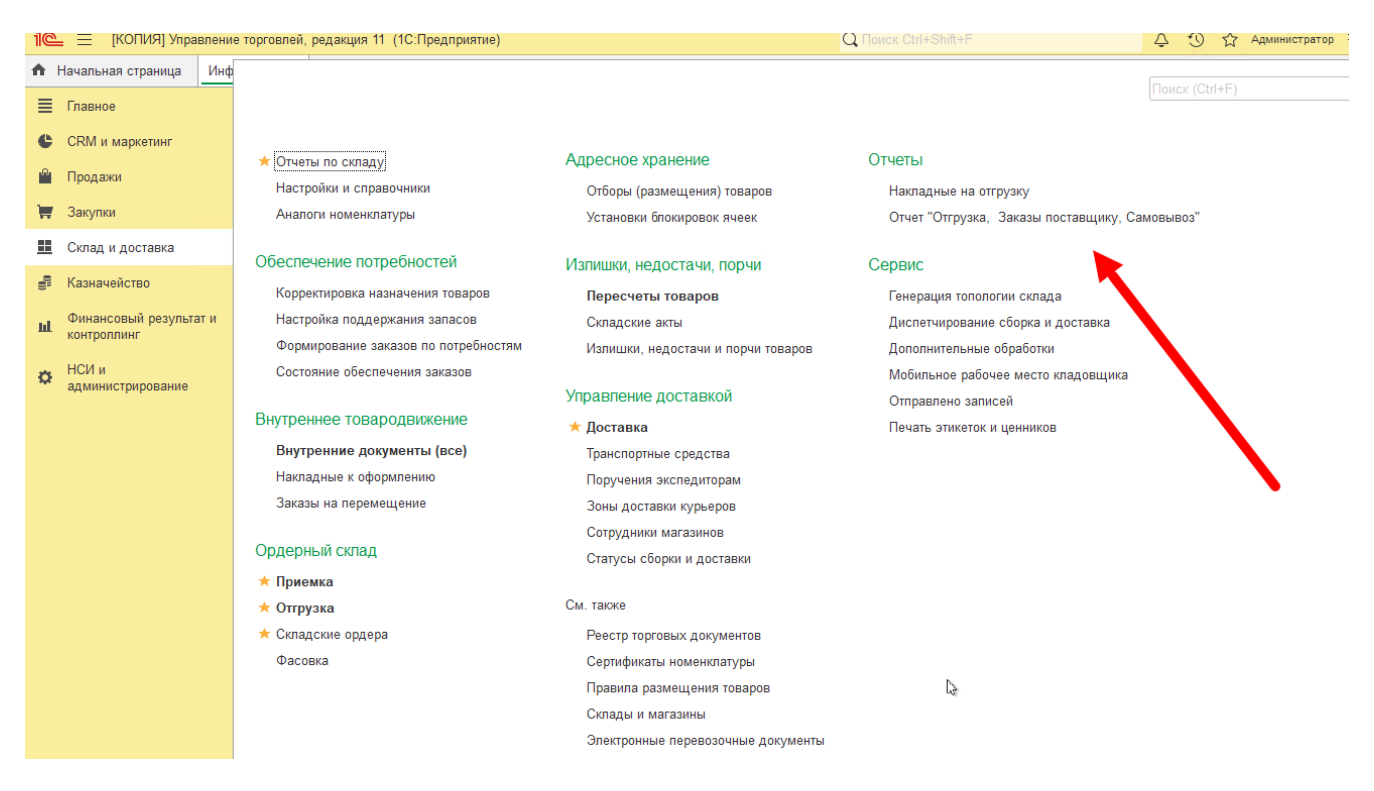

Отчет должен быть доступен всем пользователям, которые имеют доступ к разделу «Склад».

Отчет содержит информацию об остатках и оборотах за период, как по общему количеству номенклатуры, так и по каждой фасовке.

Количество номенклатуры у которой не указана фасовка определяется следующим образом: *Общее количество номенклатуры на складе, за вычетом количества этой номенклатуры по регистру «Информация о фасовке» (во всех фасовках).*

Макет отчета в файле «ПЗ.02.3\_Радуга.Отчет по фасовке.Макет.xlsx» (красным цветом выделены заполняемые, либо суммируемые реквизиты и данные). Сам отчет должен быть черным цветом.

Отборы отчета:

- Период;
- Склад;
- Номенклатура.

Группировки отчета: Склад (Помещение) – Номенклатура – Фасовка – Регистратор.

По умолчанию отчет разворачивается до уровня Фасовка.